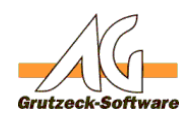

# **Formatieren von EWEFREHILGSMITTELN mit Word**

## **Beschreibung:**

Daten werden bei den Standardhilfsmitteln für Word in Dokumenten Variablen abgelegt. Diese Dokumenten Variablen werden dann über die Feldfunktion *DOCVARIABLE* in das Dokument eingesetzt.

Die Daten werden hierbei nach Standard-Windows Vorgabe formatiert eingesetzt., d.h. Fließkommazahlen, Zeit- und Datumsfelder werden im entsprechenden Standardformat übernommen.

Dies führt unter Umständen jedoch nicht zum gewünschten Ausgabeformat. Z.B. könnte für ein Datumsfeld eine vollständige Textdarstellung gewünscht sein, oder für eine Uhrzeit die Unterdrückung der Sekundenangabe, oder bei einer Fließkommazahl soll die Anzahl der Nachkommastellen geändert werden.

Word unterstützt für Feldfunktionen Formatangaben \# für Fließkommazahlen und \@ für Datumsangaben. Diese Funktionalität kann entsprechend genutzt werden.

## **Beispiel Datum:**

Gegeben sei eine DOCVARIABLE Date (Datumsfeld mit Inhalt "30.12.2002 12:23:34") gespeichert als Feldtyp:*Datum, Zeit*.

Die Ausgaben in Word können auf folgende Weise erfolgen:

**Ohne Formatierung:**

{DOCVARIABLE Date} 30.12.2002 12:23:34

**Vollständiges ausgeschriebenes Datum:**

{DOCVARIABLE Date \@ "dddd, d. MMMM yyyy HH:mm"} Montag, 30. Dezember 2002 12:23

**Nur Uhrzeit: 12-Stundenanzeige**

{DOCVARIABLE Date \@"hh:mm"}  $12.23$ 

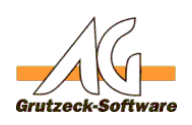

# **Nur Uhrzeit: 24-Stundenanzeige Einstellungen**

{DOCVARIABLE Date \@"HH:mm"} 12:23

**Die Werte stehen also für folgende Bedeutung:**

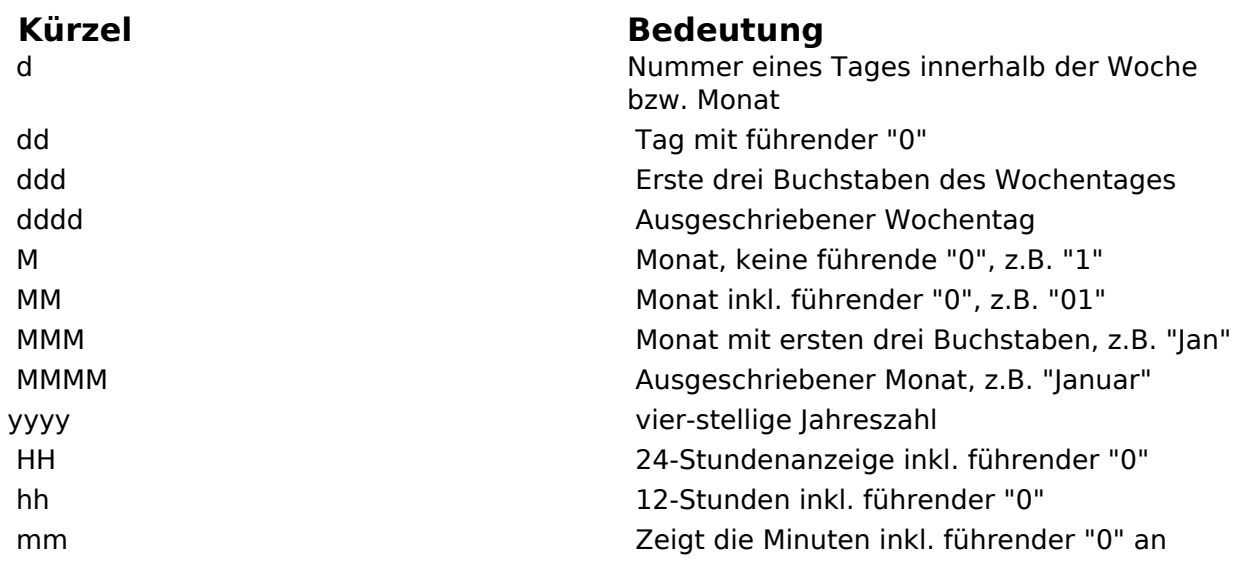

#### **Beispiel Fließkommazahl:**

Gegeben sei eine DOCVARIABLE Double (Inhalt -1.234,5678) gespeichert als Feldtyp:Fließkommazahl.

Die Ausgaben in Word können auf folgende Weise erfolgen:

**Ohne Formatierung:**

{DOCVARIABLE Double} -1234,5678

**Mit 2 Nachkommastellen und mit Tausendertrennung (es wird gerundet):**

{DOCVARIABLE Double \# "#.###,00"} -1.234,57

Seite 2 / 3 **(c) 2022 Grutzeck Software GmbH <support@grutzeck.de> | 17.05.2022 19:53** [URL: https://kb.grutzeck.de/content/10/62/de/formatieren-von-werten-aus-hilfsmitteln-mit-word.html](https://kb.grutzeck.de/content/10/62/de/formatieren-von-werten-aus-hilfsmitteln-mit-word.html)

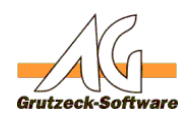

# **Einstellungen**

**Ohne Nachkommastellen und mit Tausendertrennung (es wird gerundet):**

{DOCVARIABLE Double \# "#.###"} -1.235

**Ohne Nachkommastellen und ohne Tausendertrennung (es wird gerundet):**

{DOCVARIABLE Double \# "####"} -1235

Die vollständige Dokumentation für die Formatierung von Feldfunktionen entnehmen Sie bitte der Microsoft Word Online Hilfe.

## **Formatierung von logischen Feldern**

Bei logischen Feldern werden im Standard die Werte *true* (= 1 = Haken gesetzt) oder *false* ( = 0 = leeres logisches Feld) übergeben. Das soll im Word-Dokument aber oftmals nicht angezeigt werden.

Ein Lösungsweg kann sein, die Feldfunktion in Word, um eine IF - Anweisung zu erweitern und statt *true* oder *false* eine Grafik einblenden zu lassen. Das würde dann wie folgt als Feldfunktion in Word aussehen:

{ IF { DOCVARIABLE [Logisches Feld AG-VIP SQL} = "True" { INCLUDEPICTURE "C:\Temp\Haken.JPG" } { INCLUDEPICTURE "C:\Temp\Leer.JPG" }}

Oder man setzt z.B. bei einem Tri-State logischen Feld statt  $0 =$  Nein,  $1 = |a, 2 =$ Keine Angabe die Textausgabe

 $\{$ If  $\{$  DOCVARIABLE OptInPhone \\* CHARFORMAT $\}$  = 1 "Ia"  $\{$ If  $\{$  DOCVARIABLE OptInPhone \\* CHARFORMAT} = 0 "Nein" "Keine Angabe" } }

Eindeutige ID: #1061 Verfasser: Martin Richter Letzte Änderung: 2018-05-11 17:10